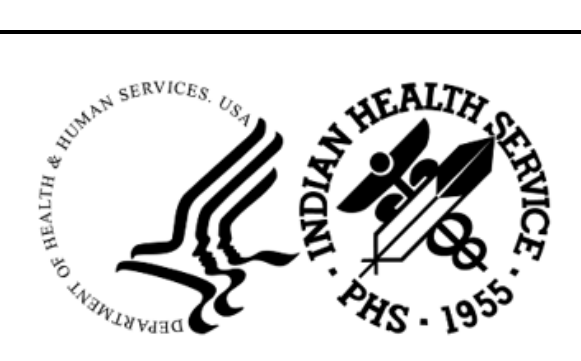

RESOURCE AND PATIENT MANAGEMENT SYSTEM

# **Distribution Management**

(ADS)

# **Technical Manual**

Version 1.0 Patch 3 October 2022

Office of Information Technology Division of Information Technology

# **Table of Contents**

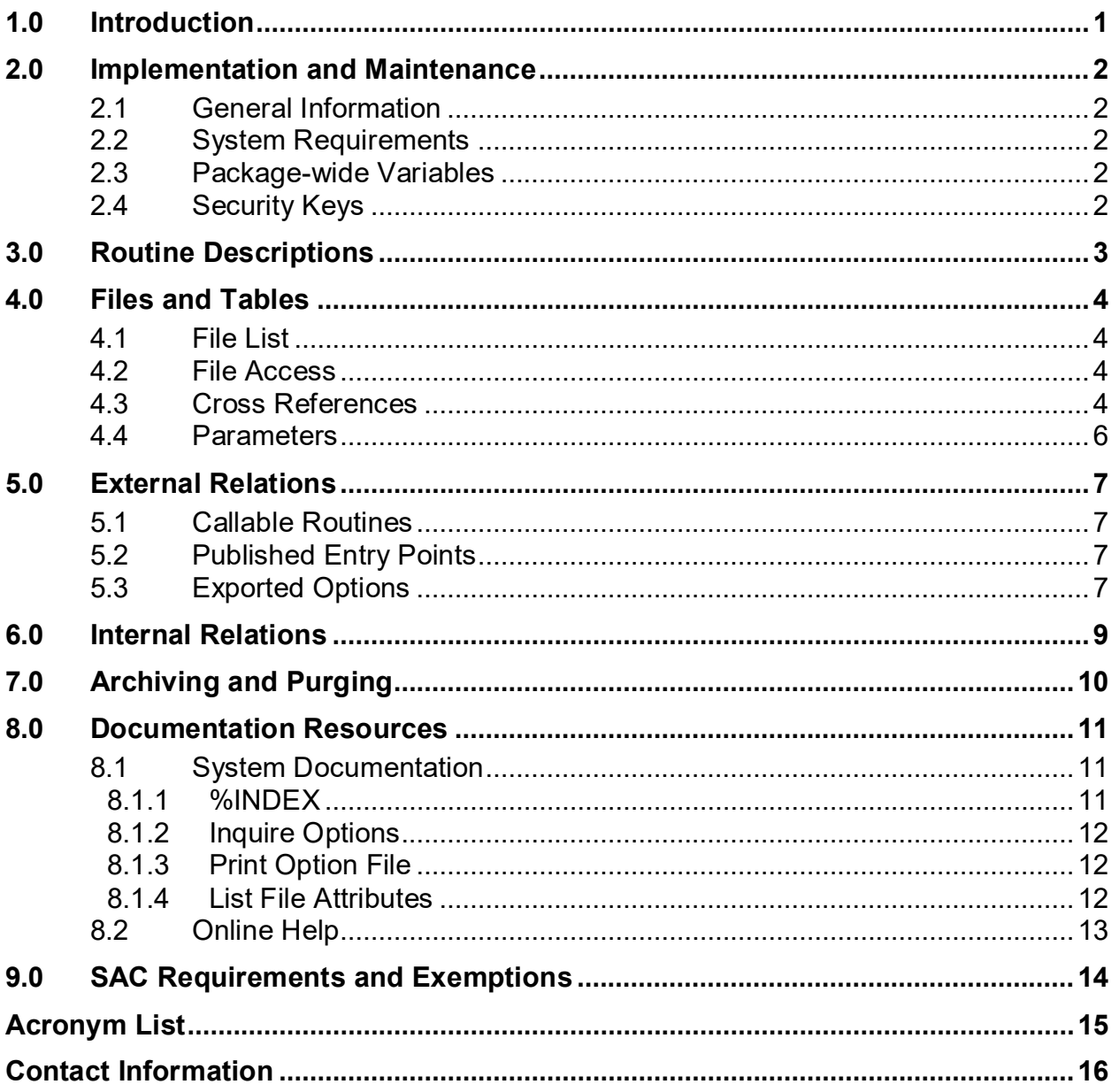

# **Revision History**

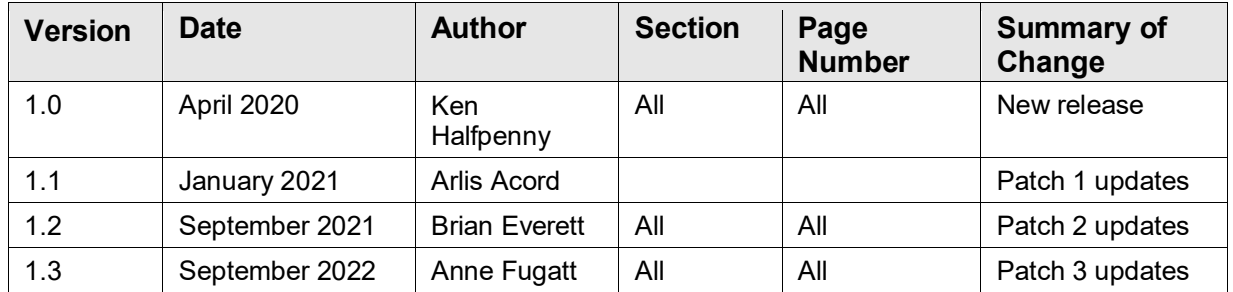

## **Preface**

This technical manual describes the InterSystems License Report and related options in the Distribution Management (ADS) package.

## <span id="page-4-0"></span>**1.0 Introduction**

This manual provides IHS site managers with a technical description of the ADS routines, files, menus, cross references, globals, and other necessary information required to effectively manage the system.

All routines, files, options, and keys are namespaced starting with the letters **ADS**.

The file number range for this package is 9002290 – 9002299.

## <span id="page-5-0"></span>**2.0 Implementation and Maintenance**

## <span id="page-5-1"></span>2.1 General Information

Refer to the *Distribution Management (ADS) Installation Guide and Release Notes* for maintenance and implementation information, specifically, information on the set up of the TaskMan task and where to locate the option in the menus.

## <span id="page-5-2"></span>2.2 System Requirements

- Distribution Management (ADS) Version 1.0 Patch 2
- VA FileMan (DI) Version 22.0 Patch 1020 or higher
- VA Kernel (XU) Version 8.0 Patch 1020 or higher
- IHS Standard Terminology Version 2.0 Patch 1 or later

#### <span id="page-5-3"></span>2.3 Package-wide Variables

There are no package-wide variables in the ADS package.

### <span id="page-5-5"></span><span id="page-5-4"></span>2.4 Security Keys

[Table 2-1](#page-5-5) lists security key names and their associated descriptions.

Table 2-1: Security Key Names and descriptions

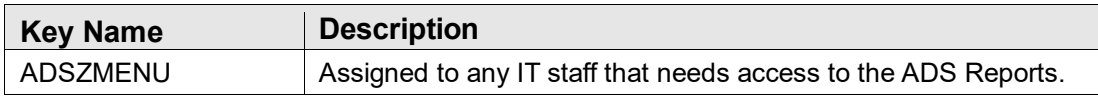

# <span id="page-6-1"></span><span id="page-6-0"></span>**3.0 Routine Descriptions**

[Table 3-1](#page-6-1) lists routines and their associated descriptions.

Table 3-1: ADS routines and descriptions

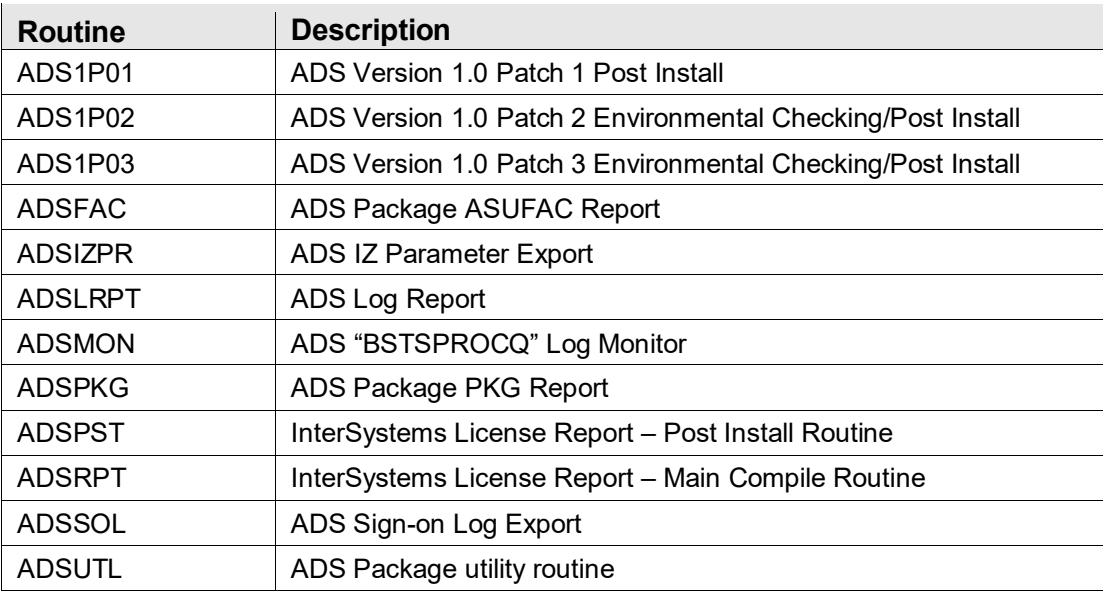

## <span id="page-7-0"></span>**4.0 Files and Tables**

The following tables include information regarding file lists and file access.

#### <span id="page-7-4"></span><span id="page-7-1"></span>4.1 File List

[Table 4-1](#page-7-4) details file numbers and names.

Table 4-1: ADS file numbers and names

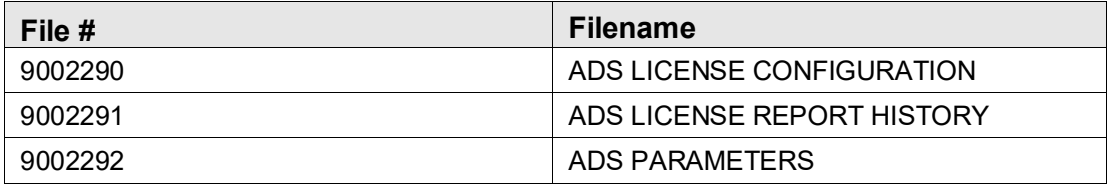

#### <span id="page-7-5"></span><span id="page-7-2"></span>4.2 File Access

[Table 4-2](#page-7-5) lists file access information.

Table 4-2: File access information

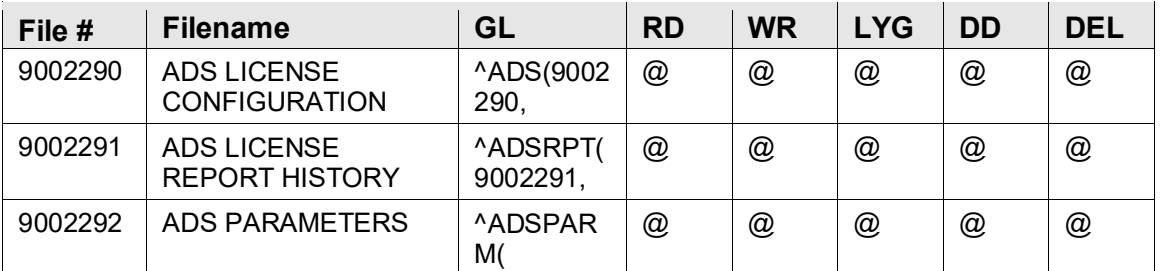

#### <span id="page-7-3"></span>4.3 Cross References

[Figure 4-1](#page-8-0) displays the ADS files that all use the standard B cross reference as defined by FileMan.

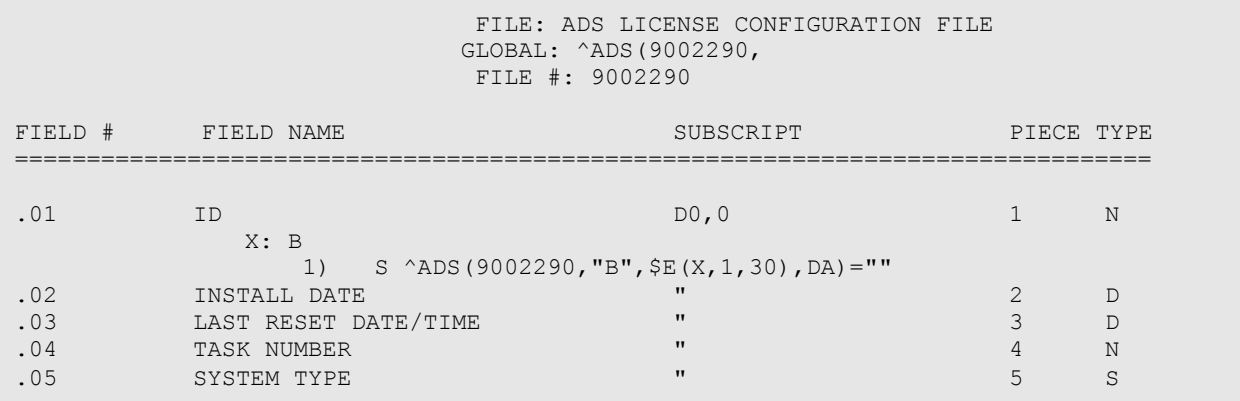

Technical Manual **Files** and Tables October 2022

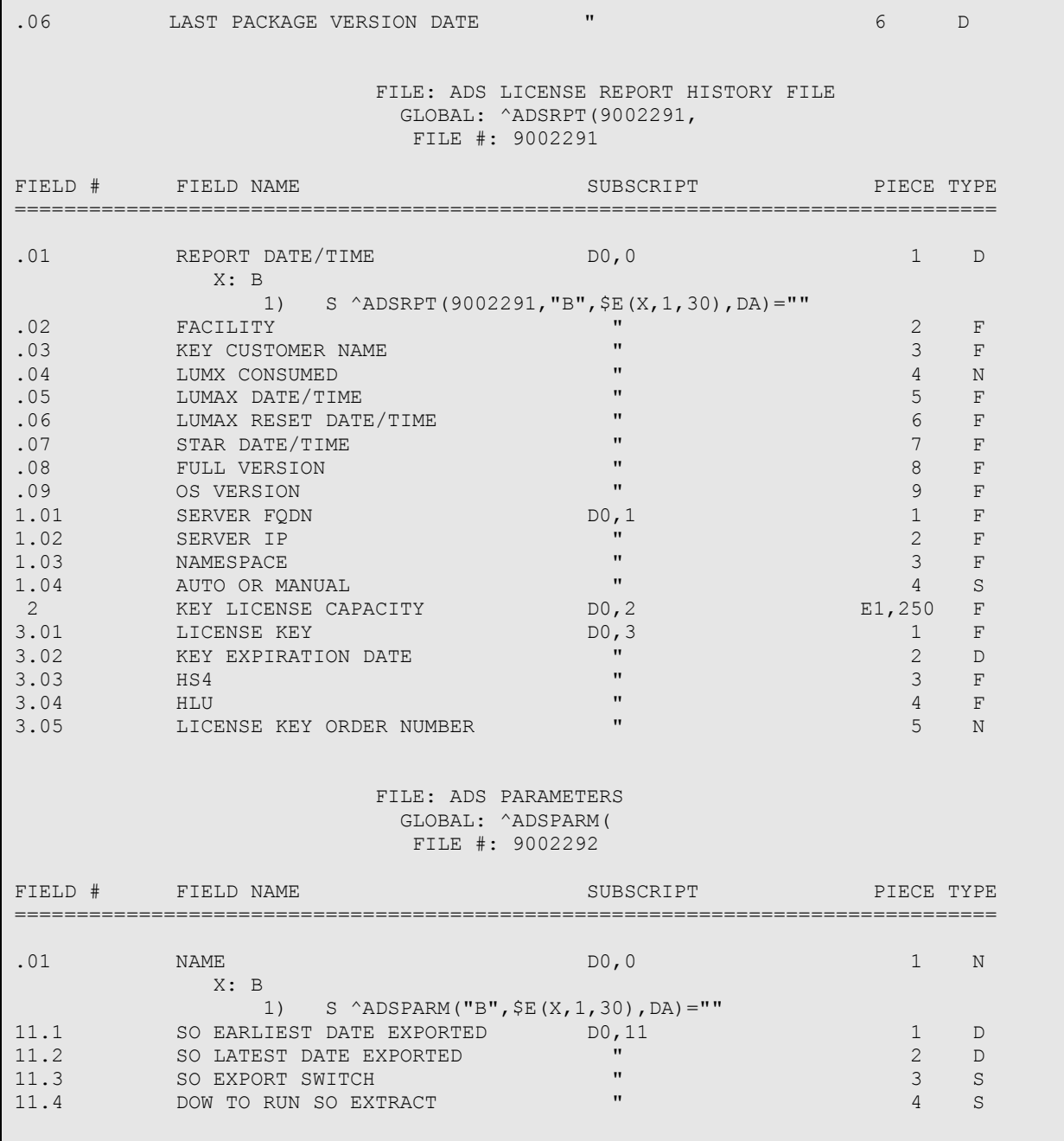

<span id="page-8-0"></span>Figure 4-1: Example ADS files FileMan B cross-reference

#### <span id="page-9-0"></span>4.4 Parameters

ADS Patch 3 introduces a new ADS Parameters file. This is a FileMan file that holds the various parameters used by the ADS package. There should only be one entry in this file, and it is named the number 1.

[Table 4-3](#page-9-1) lists the parameter information.

<span id="page-9-1"></span>Table 4-3: Parameter information

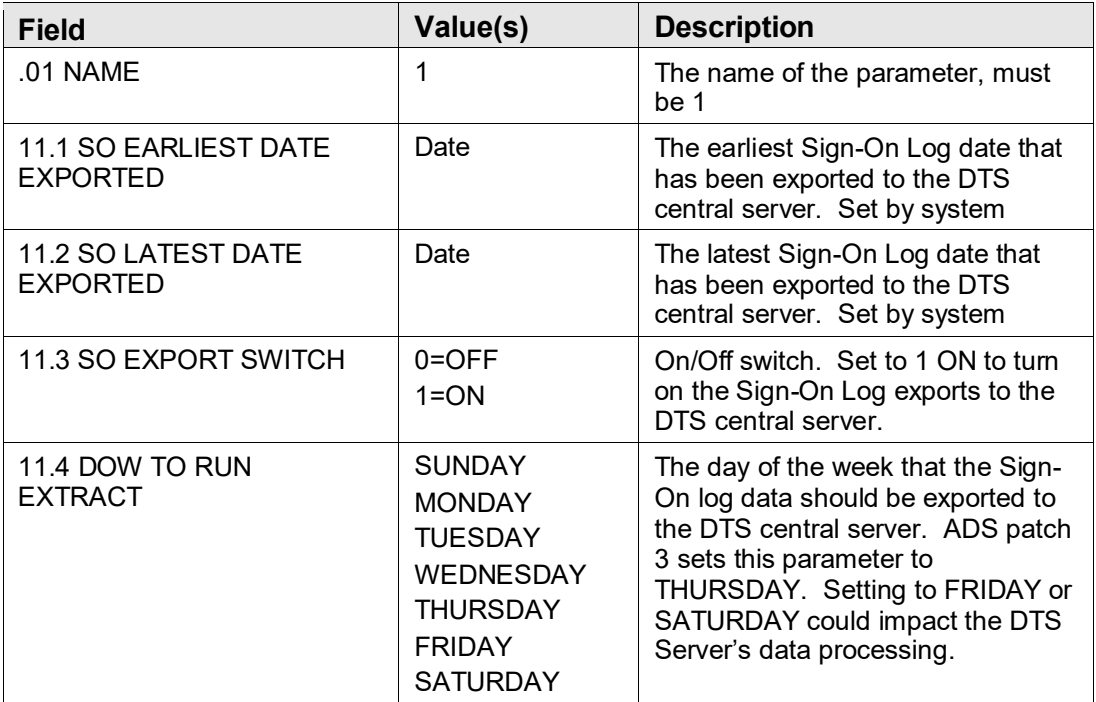

## <span id="page-10-0"></span>**5.0 External Relations**

## <span id="page-10-4"></span><span id="page-10-1"></span>5.1 Callable Routines

[Table 5-1](#page-10-4) displays the available list of callable routines.

Table 5-1: Callable routines

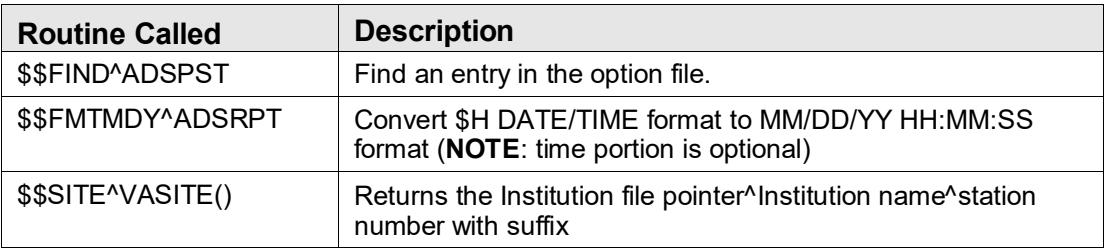

## <span id="page-10-2"></span>5.2 Published Entry Points

There are no published entry points in the ADS package.

## <span id="page-10-5"></span><span id="page-10-3"></span>5.3 Exported Options

[Table 5-2](#page-10-5) displays the available option names and descriptions.

Table 5-2: Options names and descriptions

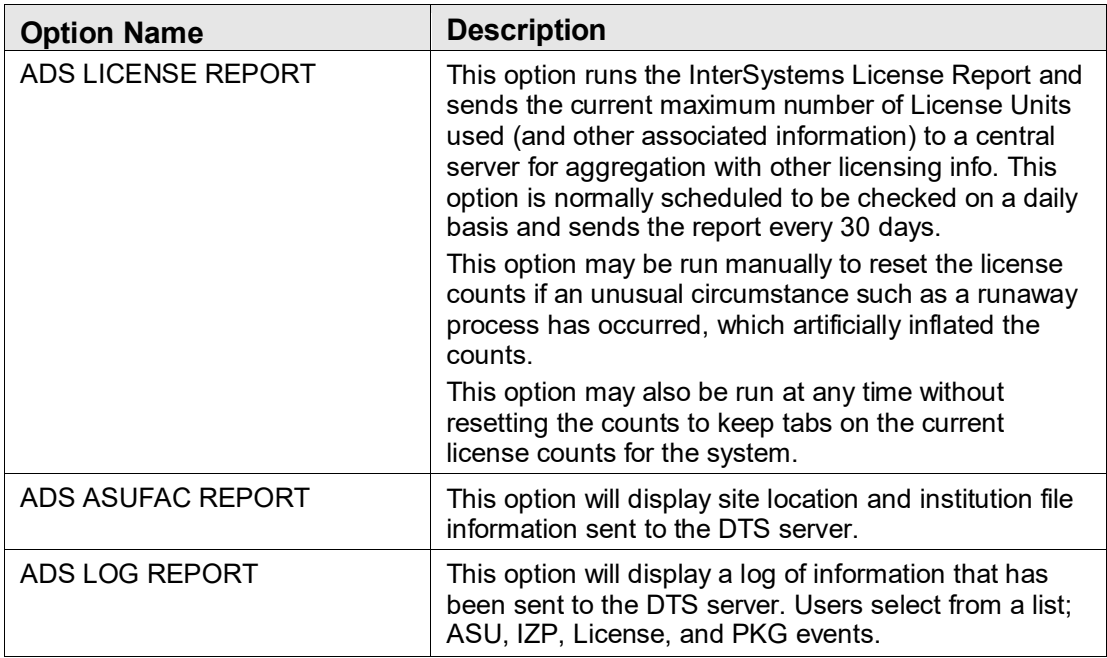

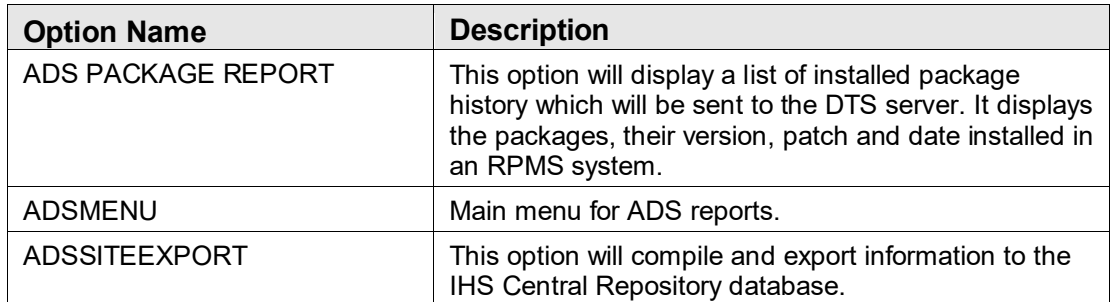

## <span id="page-12-0"></span>**6.0 Internal Relations**

There are no internal relations in the ADS package.

# <span id="page-13-0"></span>**7.0 Archiving and Purging**

No archiving or purging is necessary with the ADS package.

## <span id="page-14-0"></span>**8.0 Documentation Resources**

This section describes a few of the methods used to generate online technical documentation.

## <span id="page-14-1"></span>8.1 System Documentation

Online ADS package system documentation can be generated through the use of several Kernel options, including, but not limited to:

- %INDEX
- Menu Management
- Inquire Option
- Print Option File
- VA FileMan
- Data Dictionary Utilities
- List File Attributes

For more option listings and further information about other utilities that supply online technical information, refer to the *Decentralized Hospital Computer Program (DHCP) Kernel Reference Manual*.

#### <span id="page-14-2"></span>8.1.1 %INDEX

The %INDEX option analyzes the structure of a routine to determine in part, if the routine adheres to RPMS programming standards. The output can include the following components:

- Compiled list of errors and warnings
- Routine listing
- Local variables
- Global variables
- Naked globals
- Label references
- External references
- Running %INDEX for a specified set of routines allows users to discover any deviations from RPMS programming standards that exist, and to see how routines interact with one another (i.e., which routines call or are called by other routines).
- To run %INDEX for the ADS package:
- At the "Routine(s)?" prompt, type the **ADS** namespace.

#### <span id="page-15-0"></span>8.1.2 Inquire Options

The Inquire menu management option provides the following information about a specified option:

- Option name
- Menu text
- Option description
- Type of option
- Lock (if any)

In addition, all items on the menu are listed for each menu option. To secure information about ADS package options, specify the ADS namespace.

#### <span id="page-15-1"></span>8.1.3 Print Option File

The Print Option File utility generates a listing of options from the Option file (#19). Users can print all of the entries or a single option or range of options.

#### <span id="page-15-2"></span>8.1.4 List File Attributes

This VA FileMan option allows users to generate documentation pertaining to files and file structure. The standard format of this option provides the following data dictionary information for a specified file:

- File name and description
- Identifiers
- Cross-references
- Files pointed to by the file specified
- Files that point to the file specified
- Input, print, and sort templates

In addition, the following applicable data is supplied for each field in the file:

- Field name, number, title, and description
- Global location
- Help prompt
- Cross-references
- Input transform
- Date last edited
- Notes

Using the Global Map format of this option generates an output that lists the following information:

- All cross-references for the file selected
- Global location of each field in the file
- Input, print, and sort templates

For a comprehensive listing of ADS files, refer to Section [4.0.](#page-7-0)

#### <span id="page-16-0"></span>8.2 Online Help

In addition to system documentation, RPMS includes special help displays for most menu options and data entry prompts. Typing one or more question marks (**?**) at the "Select . . . Option" prompt displays information related to the current option, as shown in [Table 8-1.](#page-16-1)

<span id="page-16-1"></span>Table 8-1: Online help prompts and displays

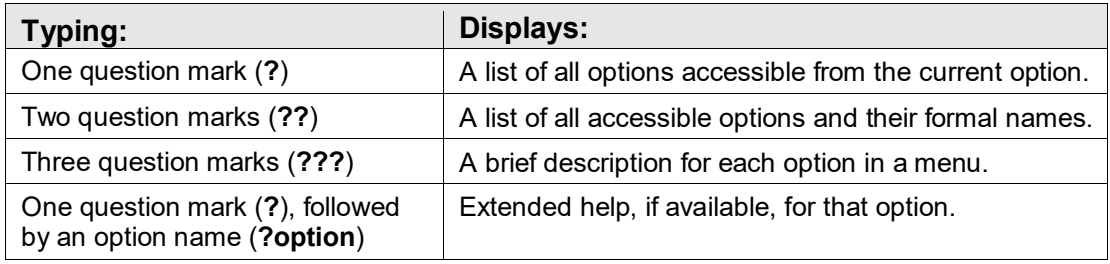

## <span id="page-17-1"></span><span id="page-17-0"></span>**9.0 SAC Requirements and Exemptions**

Applicable standards are listed in [Table 9-1.](#page-17-1)

Table 9-1: Table of standards and descriptions

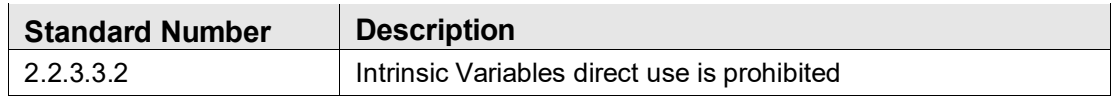

#### **Reasons for Exemption**

The code for ADS version 1.0 is collecting system data, including InterSystems license and version information and the IP address and FQDN (fully qualified domain name) for the RPMS server. This information can only be obtained from methods found in the \$SYSTEM objects and methods provided by InterSystems. These are listed by the SAC Checker as Intrinsic Variables under \$SYSTEM.

#### **SAC Exemption Approval list**

[Table 9-2](#page-17-2) lists specific code updates that have been approved for a SAC exemption in addition to any generic approvals listed above.

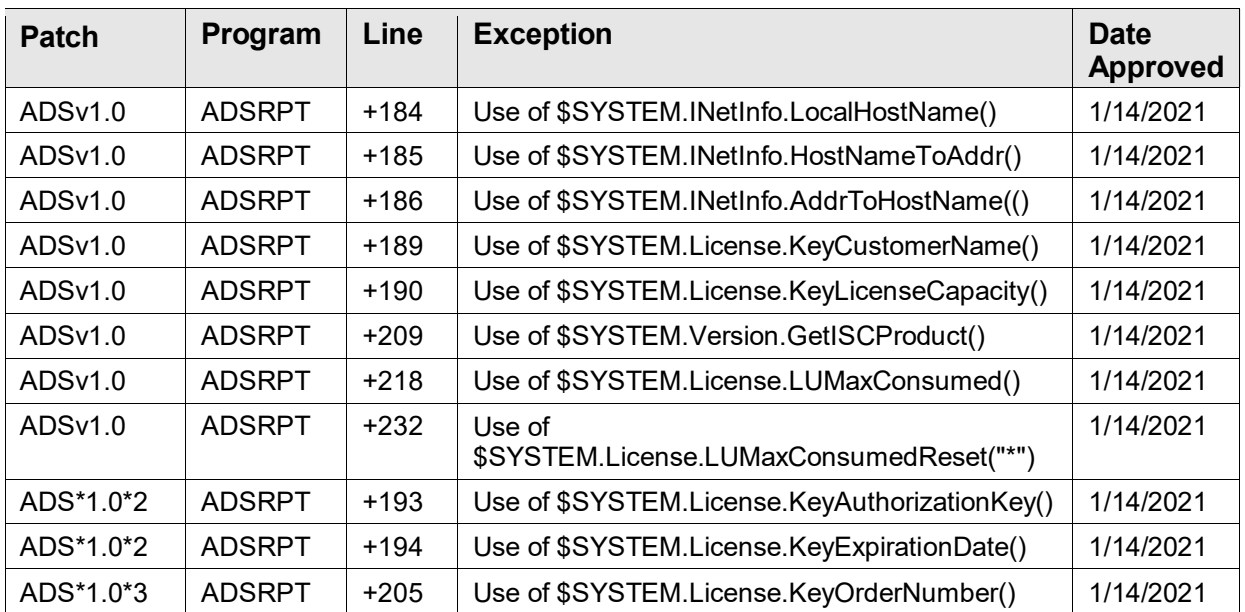

<span id="page-17-2"></span>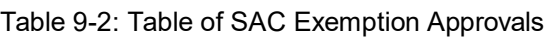

# <span id="page-18-0"></span>**Acronym List**

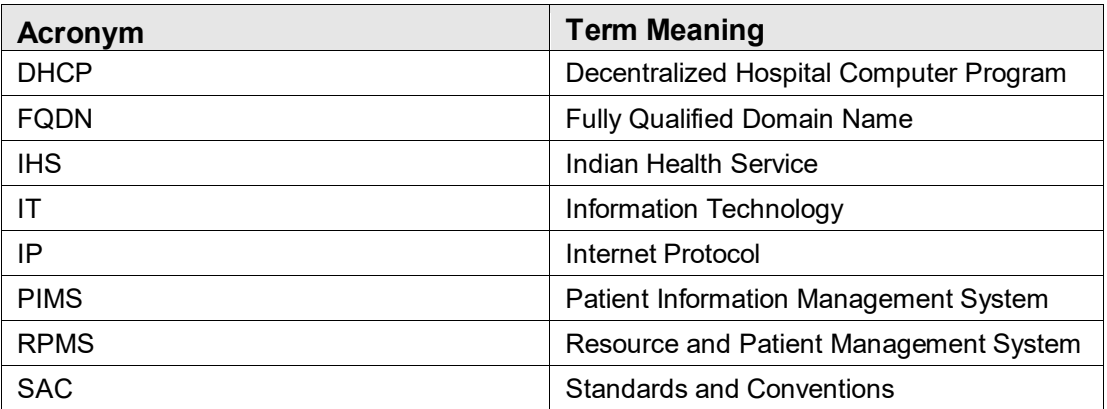

# <span id="page-19-0"></span>**Contact Information**

If you have any questions or comments regarding this distribution, please contact the IHS IT Service Desk.

**Phone:** (888) 830-7280 (toll free)

Web: <https://www.ihs.gov/itsupport/>

**Email:** [itsupport@ihs.gov](mailto:itsupport@ihs.gov)